# **MANUAL DE USUARIO**

AKASO Brave 6 Plus Cámara de Acción

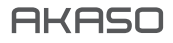

# CONTENIDO

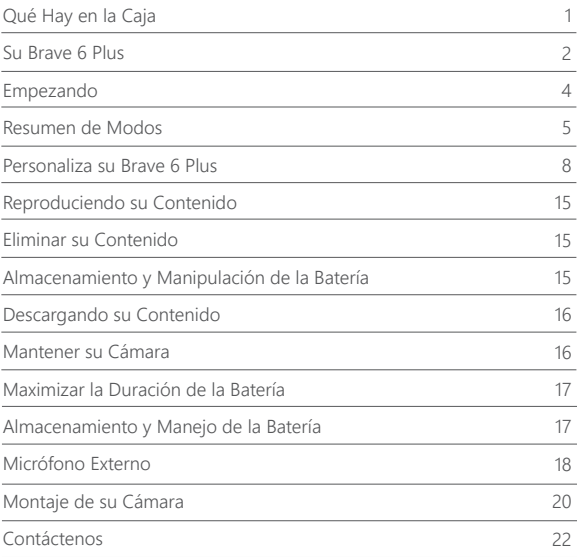

# QUÉ HAY EN LA CAJA

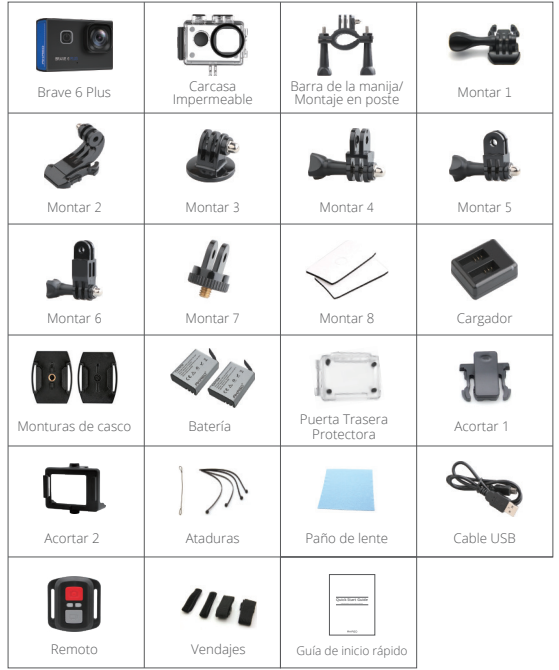

# SU BRAVE 6 PLUAS

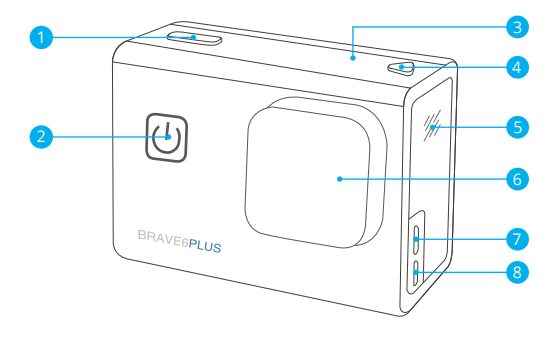

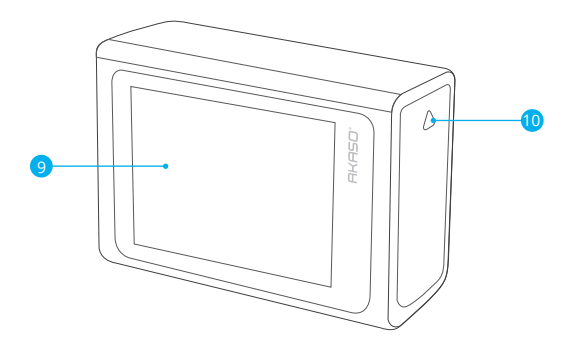

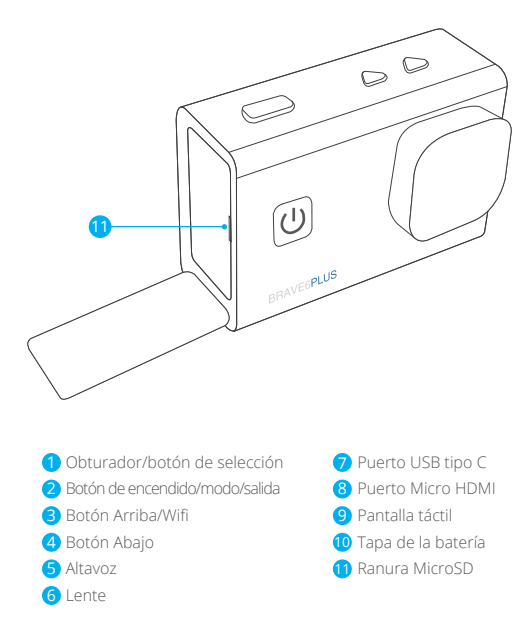

**Nota:** La cámara no graba sonido cuando está en la carcasa impermeable.

# EMPEZANDO

Bienvenido a su AKASO Brave 6 Plus. Para capturar videos y fotos, necesita una tarjeta microSD para comenzar a grabar (se vende por separado).

# **TARJETAS MICROSD**

Utilice tarjetas de memoria de marca que cumplan con estos requisitos:

- microSD, microSDHC o microSDXC
- Clasificación UHS-III solamente
- Capacidad de hasta 64 GB (FAT32)

## **Note:**

- 1. Formatee la tarjeta microSD primero en esta cámara antes de usarla. Para mantener su tarjeta microSD en buenas condiciones, vuelva a formatearla regularmente. Reformatear borra todo su contenido, así que asegúrese de descargar sus fotos y videos antes de reformatear.
- 2. La tarjeta microSD con formato FAT32 deja de grabar cuando el tamaño del archivo alcanza los 4 GB y comienza a grabar nuevamente en un archivo nuevo.

# **ENCENDIDO Y APAGADO**

#### **Para encender:**

Mantenga presionado el botón de encendido durante 3 segundos. La cámara emite un pitido mientras la luz de estado de la cámara está encendida. Cuando aparece información en la pantalla, su cámara está encendida.

#### **Para apagar:**

Mantenga presionado el botón de encendido durante 3 segundos. La cámara emite un pitido mientras la luz de estado de la cámara está apagada.

# **MODO DE CONMUTACIÓN**

#### **Para cambiar de modo:**

Encienda la cámara, deslice el dedo por la pantalla o hacia arriba para cambiar de modo.

# **ENCENDER Y APAGAR Wifi**

Encienda la cámara, presione el botón Arriba para encender el Wifi y presione nuevamente el botón Arriba para apagar el Wifi.

# RESUMEN DE MODOS

**Hay 5 modos:** Vídeo, Foto, Configuración de video, Configuración de foto y Configuración de cámara.

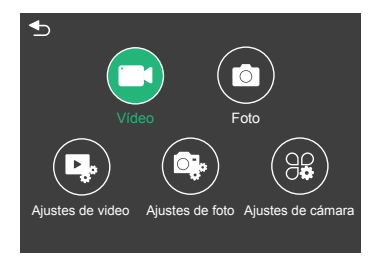

# **MODO DE VÍDEO**

El modo de video es el modo predeterminado cuando enciende la cámara. En el modo de video, presione el botón del obturador, la cámara comienza a grabar video. Presione el botón Obturador nuevamente para detener la grabación de video. Mantenga presionado el botón Arriba o Abajo para ajustar el nivel de zoom.

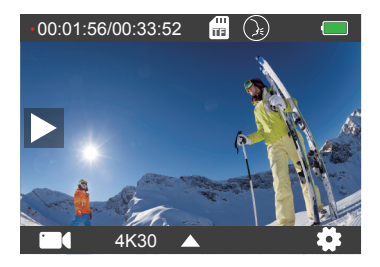

# **MODO DE FOTO**

Deslice el dedo por la pantalla para cambiar al Modo foto después de encender la cámara. En modo de fotografía, presione el botón del obturador para tomar fotos. Mantenga presionado el botón Arriba o Abajo para ajustar el nivel de zoom.

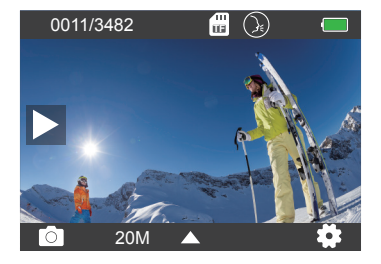

# **AJUSTES DE VIDEO**

Encienda la cámara, deslice los dedos hacia arriba en la pantalla, elija Configuración de video para ingresar al menú de Configuración de video. Puede cambiar la configuración de video en este modo.

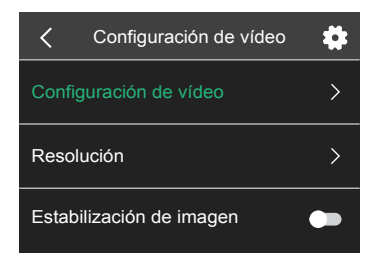

# **AJUSTES FOTOGRÁFICOS**

Encienda la cámara, deslice los dedos hacia arriba en la pantalla, elija Configuración de fotos para ingresar al menú Configuración de fotos. Puede cambiar la configuración de las fotos en este modo.

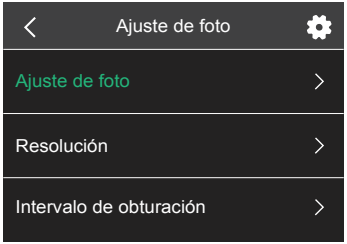

# **AJUSTES DE LA CÁMARA**

Encienda la cámara, deslice los dedos hacia arriba en la pantalla, elija Configuración de la cámara para ingresar al menú Configuración de la cámara. Puede cambiar la configuración de la cámara en este modo.

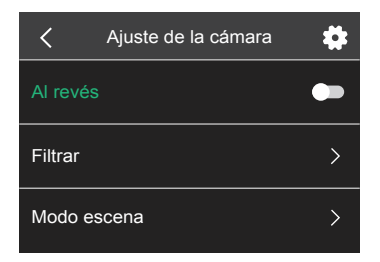

# PERSONALIZA SU BRAVE 6 PLUS

# **AJUSTES DE VIDEO**

**1. Modo de video:** Video normal/Modo de conducción/Modo de lapso de tiempo/ Video en cámara lenta/Foto fija/Video en bucle

La configuración predeterminada es Video normal.

## **Modo de conducción**

Si activa el modo de conducción y conecta la cámara con el encendedor del automóvil, la cámara se encenderá automáticamente si enciende su automóvil y se apagará si lo detiene. Intervalo de grabación en bucle: 1 min/3 min/5 min/8 min La configuración predeterminada es 3 min.

## **Modo de lapso de tiempo**

En el modo de lapso de tiempo de video, presione el botón del obturador, la cámara graba video de los cuadros capturados a intervalos específicos. Nota: Time Lapse Video se captura sin audio. Intervalo de lapso de tiempo: 1 segundo/2 segundos/5 segundos/10 segundos/ 30 segundos/60 segundos La configuración predeterminada es 2 seg.

## **Video en cámara lenta**

En el modo de video en cámara lenta, presione el botón del obturador, la cámara graba video en cámara lenta.

## **Foto fija**

En el modo Foto fija, la cámara tomará fotos fijas automáticamente durante la grabación de video. Grabación en bucle: Apagado/1 min/3 min/5 min/8 min La configuración predeterminada es Off. Foto fija de tiempo: 3 segundos/5 segundos/10 segundos/30 segundos La configuración predeterminada es 3 seg.

#### **Loop Video**

Intervalo de grabación en bucle: 1 min/3 min/5 min/8 min La configuración predeterminada es 3 min.

La grabación en bucle permite que su cámara sobrescriba archivos viejos con archivos nuevos. Una vez que la tarjeta de memoria se llena, la cámara eliminará el primer archivo de video para dejar espacio para el último archivo.

Por ejemplo, si la configuración para la grabación en bucle es "1 minuto", la cámara creará videoclips de 1 minuto de duración y se eliminará un clip de 1 minuto cuando la cámara necesite más memoria.

# **2. Resolución:** 4K30FPS/2.7K30FPS/1440P60FPS/1440P30FPS/1080P90FPS/ 1080P60FPS/1080P30FPS/720P120FPS/720P60FPS

La configuración predeterminada es 4K 30FPS.

**Nota:** Al capturar video a altas resoluciones o altas velocidades de cuadro en temperaturas ambiente cálidas, la cámara puede calentarse y usar más energía.

## **3. Estabilización de imagen:** Encendido/Apagado

La configuración predeterminada es Off.

Esta configuración ajusta el metraje para compensar el movimiento durante la captura. El resultado es un metraje más suave, especialmente en actividades con movimientos relativamente pequeños pero rápidos como ciclismo, motociclismo y usos portátiles.

## **4. Codificación de video:** H.264/H.265

La configuración predeterminada es H.264.

La codificación de video es básicamente un proceso de conversión de una entrada de video dada a un formato digital que es compatible con la mayoría de los tipos de reproductores web y dispositivos móviles.

# **5. Ángulo:** Ancho/Medio/Estrecho

La configuración predeterminada es Ancho.

El ángulo se refiere a cuánto de la escena (medida en grados) puede capturarse a través de la lente de la cámara. Gran angular captura la mayor cantidad de la escena, mientras que el ángulo estrecho captura la menor cantidad.

## **6. Calibración de distorsión:** Encendido/Apagado

La configuración predeterminada es On.

## **7. Audio:** Encendido/Apagado

La configuración predeterminada es On. Apague Audio, la cámara no graba audio cuando graba video.

## **8. Exposición:** +2/+1.5/+1/+0.5/0/-0.5/-1/-1.5/-2

La configuración predeterminada es 0.

Por defecto, su cámara usa la imagen completa para determinar la exposición adecuada nivel. Sin embargo, la exposición le permite seleccionar un área que desea que la cámara priorice al determinar la exposición. Esta configuración es particularmente útil en tomas donde una región importante podría estar sobreexpuesta o subexpuesta.

**9. Balance de blancos:** Automático/Luz del día/Nublado/Tungsteno/Fluorescente La configuración predeterminada es Auto.

El balance de blancos le permite ajustar la temperatura de color de videos y fotos para optimizar las condiciones de iluminación fría o cálida.

## **10. Modo de medidor:** Centro/Promedio

La configuración predeterminada es Promedio.

El modo de medidor se refiere a la forma en que una cámara determina la exposición.

# **AJUSTES FOTOGRÁFICOS**

**1. Modo de foto:** Foto normal/Temporizador automático/Foto de lapso de tiempo/ Foto de ráfaga

La configuración predeterminada es Foto normal.

# **Modo de temporizador automático**

El modo de temporizador automático produce un retraso entre la presión del disparador y el disparo del obturador.

Intervalo del temporizador automático: 3 segundos/5 segundos/10 segundos/ 30 segundos

La configuración predeterminada es 3 seg.

#### **Modo de foto de lapso de tiempo**

Intervalo de lapso de tiempo: 1 segundo/2 segundos/5 segundos/10 segundos/ 30 segundos/60 segundos La configuración predeterminada es 2 seg.

## **Modo de ráfaga de fotos**

En el modo de ráfaga, se capturan varias fotografías en rápida sucesión, por lo que es perfecto para capturar actividades de movimiento rápido. Número de ráfaga: 3 fotos/5 fotos/10 fotos/15 fotos La configuración predeterminada es 3 fotos.

## **2. Resolución:** 20MP/16MP/12MP/8MP

La configuración predeterminada es 20MP.

**3. Intervalo de obturación:** Automático/1 Sec/2 Sec/5 Sec/10 Sec/ 20 Sec/30 Sec La configuración predeterminada es Auto.

Shutter Interval le permite tomar fotos con un retraso de tiempo.

## **4. Angle:** Ancho/Medio/Estrecho

La configuración predeterminada es Ancho.

El ángulo se refiere a cuánto de la escena (medida en grados) puede capturarse a través de la lente de la cámara. Gran angular captura la mayor cantidad de la escena, mientras que el ángulo estrecho captura la menor cantidad.

## **5. Calibración de distorsión:** Encendido/Apagado

La configuración predeterminada es On.

## **6. Exposición:** +2/+1.5/+1/+0.5/0/-0.5/-1/-1.5/-2

La configuración predeterminada es 0.

De manera predeterminada, su cámara usa toda la imagen para determinar el nivel de exposición apropiado. Sin embargo, la exposición le permite seleccionar un área que desea que la cámara priorice al determinar la exposición. Esta configuración es particularmente útil en tomas donde una región importante podría estar sobreexpuesta o subexpuesta.

## **7. ISO:** Auto/100/200/400/800/1600

La configuración predeterminada es Auto.

ISO determina la sensibilidad de la cámara a la luz y crea una compensación entre el brillo y el ruido resultante de la imagen. El ruido de la imagen se refiere al grado de granularidad de la imagen. Con poca luz, los valores ISO más altos dan como resultado imágenes más brillantes, pero con mayor ruido de imagen. Los valores más bajos dan como resultado un ruido de imagen más bajo, pero imágenes más oscuras.

**8. Balance de blancos:** Automático/Luz del día/Nublado/Tungsteno/Fluorescente La configuración predeterminada es Auto.

El balance de blancos le permite ajustar la temperatura de color de videos y fotos para optimizar las condiciones de iluminación fría o cálida.

## **9. Modo de medidor:** Centro/Promedio

La configuración predeterminada es Promedio. El modo de medición se refiere a la forma en que una cámara determina la exposición.

# **AJUSTES DE LA CÁMARA**

**1. Al revés:** Encendido/Apagado La configuración predeterminada es Off.

# **2. Filtro:** Normal/blanco y negro/marrón/colorido/cálido/frío

La configuración predeterminada es Normal.

# **3. Modo de escena:** Automático/Personaje/Paisaje/Desempañador

La configuración predeterminada es Auto.

# **4. Control de voz:** Encendido/Apagado

La configuración predeterminada es Off.

Cuando encienda el control por voz, el icono de control por voz  $\Omega$ ) aparecerá en la parte superior de la pantalla.

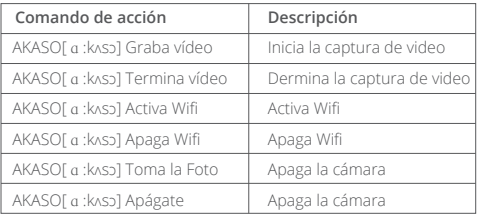

# **CONSEJO:**

- ① Si está grabando video, debe detener la grabación antes de emitir un nuevo comando.
- ② Si dice "**Fotografía AKASO**" cuando está grabando video, la cámara toma una foto fija.
- ③ Al controlar la cámara de acción con comandos de voz,
	- Por favor hable a un ritmo normal, No es necesario reducir la velocidad deliberadamente.
	- Por favor ponga el énfasis al final de la oración.

# **5. Modo de buceo:** Encendido/Apagado

La configuración predeterminada es Off.

Active el modo de buceo, puede compensar la falta de luz roja en escenas submarinas. El modo de buceo está diseñado para usarse en aguas tropicales y azules, optimizado para usar entre 10 y 80 pies.

# **6. Protector de pantalla:** Apagado/10 segundos/20 segundos/30 segundos/ 60 segundos

La configuración predeterminada es 60 seg.

Apague la pantalla después de un período de inactividad para ahorrar batería. Para volver a encender la pantalla, presione cualquier botón de la cámara.

# **7. Apagado automático:** Apagado/1 min/3 min/5 min

La configuración predeterminada es 3 min.

Apague su cámara después de un período de inactividad para ahorrar batería.

#### **8. Frecuencia:** 50Hz/60Hz

La configuración predeterminada es 50Hz.

#### **9. Tono clave:** Encendido/Apagado

La configuración predeterminada es On.

## **10. Sello de fecha:** Encendido/Apagado

La configuración predeterminada es On.

Active el Sello de fecha, esta cámara agrega el sello de fecha a los videos y fotos que toma.

## **11. Fecha/Hora:** Establecer fecha/Establecer hora

**12. Idioma:** English/ Deutsch/Français/ Español/Italiano/日本語/简体中文/繁體中文 La configuración predeterminada es English.

#### **13. Información de Wifi**

Puede verificar el nombre y la contraseña de Wifi de esta cámara.

#### **14. Restablecimiento de fábrica:** No/Sí

La configuración predeterminada es No.

Esta opción restablece todas las configuraciones a sus valores predeterminados.

#### **15. Formato:** No/Sí

La configuración predeterminada es No.

Para mantener su tarjeta microSD en buenas condiciones, vuelva a formatearla regularmente. Reformatear borra todo su contenido, así que asegúrese de descargar primero sus fotos y videos.

## **16. Información**

Puede consultar el modelo y la versión de su Brave 6 Plus.

# REPRODUCIENDO SU CONTENIDO

Puede reproducir su contenido en la cámara, su computadora, TV, teléfono inteligente o tableta.

Puede reproducir contenido insertando la tarjeta microSD directamente en un dispositivo, como una computadora o un televisor compatible. Con este método, la resolución de reproducción depende de la resolución del dispositivo y su capacidad para reproducir esa resolución.

## **Ver archivos en su Brave 6 Plus**

Encienda la cámara, toque el botón Reproducir en el lado izquierdo de la pantalla para ingresar al Modo de reproducción.

En el modo de reproducción, deslice el dedo por la pantalla para desplazarse por los archivos de video o fotos.

# ELIMINAR SU CONTENIDO

- 1. Ingrese al modo de reproducción. Si su tarjeta microSD contiene mucho contenido, puede tardar un minuto en cargarse.
- 2. Deslice el dedo por la pantalla o presione el botón Arriba/Abajo para desplazarse por los archivos de video o fotos.
- 3. Toque el icono Eliminar en la pantalla.
- 4. ¿Estás seguro de eliminar archivos? → Seleccione Confirmar para eliminar el archivo.
- 5. 5. Para salir del modo Reproducción, toque el botón Volver.

# ALMACENAMIENTO Y MANIPULACIÓN DE LA BAT

Descargue e instale primero la aplicación AKASO GO en App Store o Google Play. La aplicación AKASO GO le permite controlar su cámara de forma remota utilizando un teléfono inteligente o tableta.

Las características incluyen control de cámara, vista previa en vivo, reproducción, descarga y configuración.

- 1. Encienda la cámara, presione el botón Arriba para encender el Wifi.
- 2. Conecte el Wifi "Brave 6 Plus" e ingrese la contraseña 1234567890 en su teléfono inteligente.
- 3. Abra la aplicación AKASO GO, elija Conectar la cámara → Conexión Wifi.

# DESCARGANDO SU CONTENIDO

## **Descargar su contenido a una computadora**

Para reproducir sus videos y fotos en una computadora, primero debe transferir estos archivos a una computadora. La transferencia también libera espacio en su tarjeta microSD para contenido nuevo.

Para descargar archivos a una computadora usando un lector de tarjetas (se vende por separado) y el explorador de archivos de su computadora, conecte el lector de tarietas a la computadora, luego inserte la tarjeta microSD.

Puede transferir archivos a su computadora o eliminar archivos seleccionados.

## **Descargar su contenido a un teléfono inteligente**

- 1. Abra la aplicación AKASO GO. Conecte la cámara con la aplicación.
- 2. Haga clic en Reproducción para ver todos los videos y fotos.
- 3. Toque la foto o el video que desea descargar.
- 4. Haga clic en Compartir en la esquina superior derecha y elija Descargar.

## **Nota:**

- 1. Si no puede descargar videos o fotos a iPhone o iPad, ingrese Configuración → Privacidad → Fotos, busque "AKASO GO" y seleccione "Leer y escribir".
- 2. iPhone y iPad no le permiten descargar videos 4K o 2.7K a través de la aplicación, descargue videos 4K o 2.7K a través del lector de tarjetas.

# MANTENER SU CÁMARA

Siga estas pautas para obtener el mejor rendimiento de su cámara:

- 1. Para obtener el mejor rendimiento de audio, agite la cámara o sople el micrófono para eliminar la suciedad de los orificios del micrófono.
- 2. Para limpiar la lente, límpiela con un paño suave y sin pelusa. No inserte objetos extraños alrededor de la lente.
- 3. No toque la lente con los dedos.
- 4. Mantenga la cámara alejada de caídas y golpes, que pueden dañar las partes internas.
- 5. Mantenga la cámara alejada de las altas temperaturas y de la luz solar intensa para evitar daños.

# MAXIMIZAR LA DURACIÓN DE LA BATERÍA

Si la batería alcanza el 0% durante la grabación, la cámara guarda el archivo y se apaga. Para maximizar la vida útil de la batería, siga estas pautas cuando sea posible:

- Apague las conexiones inalámbricas.
- Capture video a velocidades de cuadro y resoluciones más bajas.
- Utilice la configuración de protector de pantalla.

# ALMACENAMIENTO Y MANEJO DE LA BATERÍA

La cámara contiene componentes sensibles, incluida la batería. Evite exponer su cámara a temperaturas muy bajas o muy altas. Las condiciones de baja o alta temperatura pueden acortar temporalmente la vida útil de la batería o hacer que la cámara deje de funcionar correctamente. Evite cambios drásticos de temperatura o humedad al usar la cámara, ya que puede formarse condensación en o dentro de la cámara.

- No seque la cámara o la batería con una fuente de calor externa, como un horno microondas o un secador de pelo. El daño a la cámara o la batería causado por el contacto con el líquido dentro de la cámara no está cubierto por la garantía.
- No guarde la batería con objetos metálicos, como monedas, llaves o collares. Si los terminales de la batería entran en contacto con objetos metálicos, esto puede provocar un incendio.
- No realice modificaciones no autorizadas en la cámara. Hacerlo puede comprometer la seguridad, el cumplimiento normativo, el rendimiento y anular la garantía.

**ADVERTENCIA:** No deje caer, desarme, abra, aplaste, doble, deforme, perfore, triture, microondas, incinere ni pinte la cámara o la batería. No inserte objetos extraños en la abertura de la batería de la cámara. No use la cámara o la batería si está dañada, por ejemplo, si está rajada, perforada o dañada por el agua. Desmontar o pinchar la batería puede provocar una explosión o un incendio.

# MICRÓFONO EXTERNO

Brave 6 Plus admite la conexión de un micrófono externo (se vende por separado) para lograr una mejora sobre la calidad del sonido, conecte el micrófono externo a través del puerto USB-C.

# **REMOT**

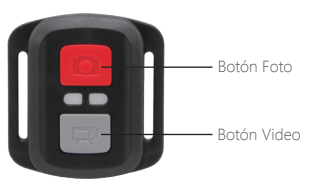

A prueba de salpicaduras solamente, no resistente al agua.

# **VÍDEO**

Para grabar video, verifique la cámara en modo Video.

#### **Para comenzar a grabar:**

Presione el botón de video gris. La cámara emitirá un pitido y la luz de la cámara parpadeará durante la grabación.

#### **Para detener la grabación:**

Presione el botón de video gris nuevamente. La cámara emitirá un pitido y la luz de la cámara dejará de parpadear mientras graba.

# **FOTO**

Para capturar una foto, verifique la cámara en modo Foto.

#### **Tomar una foto:**

Presione el botón rojo de la foto. La cámara emitirá un sonido de obturador de cámara.

# **CR2032 REEMPLAZO DE BATERIA PARA CONTROL REMOTO**

1. Use un destornillador Phillips de 1.8mm para quitar los 4 tornillos de la cubierta posterior del control remoto, lo que le permite abrirlo.

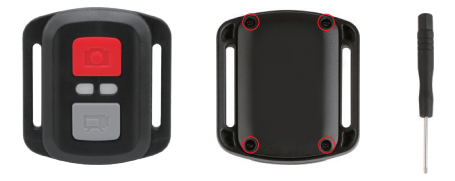

2. Levante la placa PCB y extraiga la batería, como se muestra en la imagen.

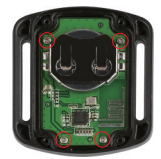

3. Lift the PCB board and slide out the battery, as shown in the picture.

**Nota:** NO gire la placa PCB para evitar invertir las funciones de la cámara y el botón de video.

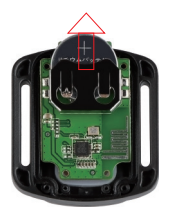

4. Instale la nueva batería, manteniendo el polo "+" hacia arriba.

5. Instale los 4 tornillos nuevamente en la placa PCB.

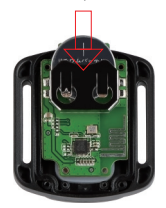

6. Instale los 4 tornillos nuevamente en la cubierta.

# MONTAJE DE SU CÁMARA

Coloque la cámara para cascos, pertrechos y equipo.

Abierto

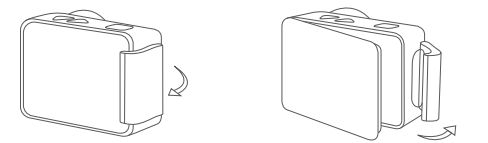

Cerca

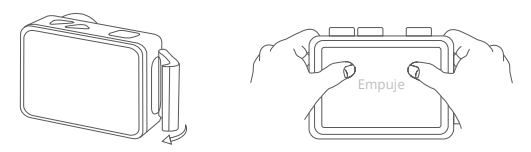

**Nota:** Empuje y asegúrese de que no haya espacio entre las tiras impermeables de la carcasa impermeable.

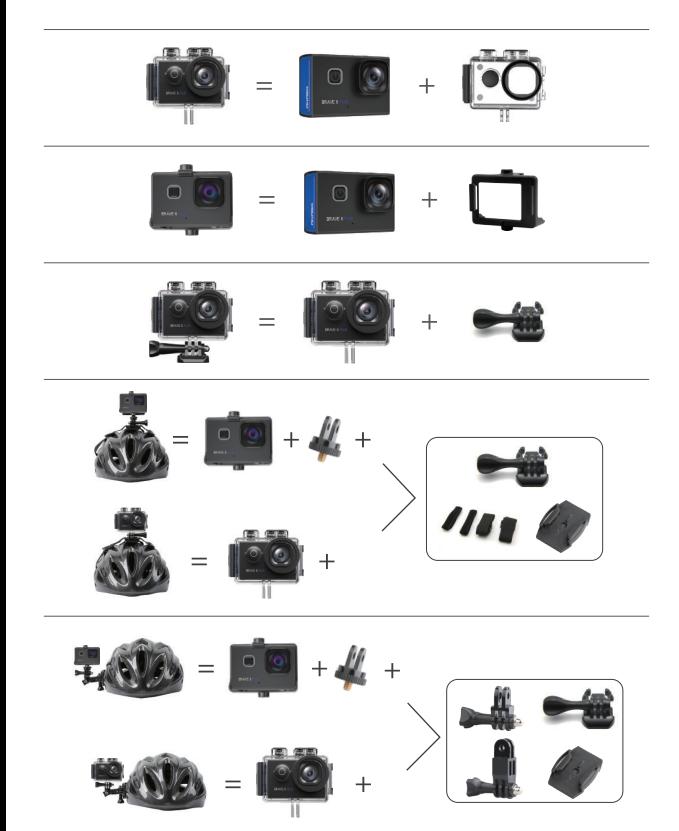

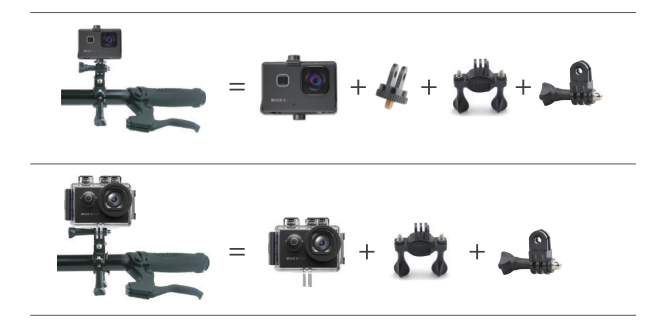

# CONTÁCTENOS

Para cualquier consulta con los productos AKASO, no dude en contactarnos, le responderemos dentro de las 24 horas.

**Correo electrónico: cs@akasotech.com**

**Sitio web oficial: www.akasotech.com**

The microSD, microSDHC, microSDXC and SD marks and logos are trademarks of SD-3C, LLC.